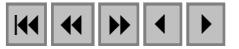

# **Uso de modelos digitais de elevação de imagens de Radar para extração de feições topográficas – um estudo de caso Maciço da tijuca, vertente Baía da Guanabara.**

Elizabeth Maria Feitosa da Rocha<sup>1</sup> Rafael Silva de Barros 2 Carla Bernadete Madureira Cruz ³

1,3 Universidade Federal do Rio de Janeiro - UFRJ Av. Brigadeiro Tromposwsky, s/n, prédio CCMN - Sala I-012 Cidade Universitária, Ilha do Fundão, CEP: 21941-570 Rio de Janeiro – RJ – Brasil Telefone: (21) 2590-1880 FAX: (21) 2598-9474 1 elizabethmfr@bol.com.br  $3 \text{cm}$ ad@domain.com.br

2 Instituto Brasileiro de Geografia e Estatística - IBGE Av. Beira Mar, 436 - 13° andar Castelo CEP - 20021-060 rsbarros@ibge.gov.br

**Abstract**. This paper presents an experiment using one Radarsat fine estereopar (F2N e F5N) was performed to evaluate the DEM accuracy, in the area of the Rio de Janeiro city. The studied area has a special geomorphology with mountains areas and steep peaks. The results show the importance and difficult of the RADAR images in 3D analyses.

**Palavras-chave:** Remote Sensing, Image Processing, RADARSAT Image, Imagens de Radar.

#### **1. Introdução**

Desde a última década do século XX dá-se atenção especial ao geoprocessamento - termo que vem sendo confundido com outros. Diversos trabalhos vêm sendo desenvolvidos com o apoio de alguma (normalmente, algumas) das ferramentas que compõem o geoprocessamento, seja na localização em campo, na coleta de dados, no seu armazenamento, manipulação ou análise e em virtude da necessidade de cada vez mais se chegar a resultados mais detalhados (e confiáveis). É interessante destacar o uso crescente do sensoriamento remoto, que se constitui hoje numa poderosa fonte de dados ambientais. Assim, insere-se o uso das técnicas de Radar como geradores constantes de diagnósticos ambientais e extração de informações de feições físicas da superfície terrestre.

A utilização de MDEs de uma superfície é de extrema relevância para às geociências em geral em função da maior parte dos estudos espaciais estarem influenciadas pelo comportamento do relevo. A partir disso, o trabalho se propõe a contribuir para a elucidação de aspectos relativos à extração e geração de MDE através de imagens de Radar e, ainda, apresentar possíveis aplicações.

#### **2. Relevância do Trabalho**

Segundo **Coelho (2002)**, o Radarsat é o primeiro sensor orbital SAR que permite a geração de MDEs a partir de pares estereoscópicos. Por ser um sensor ativo ele é capaz de adquirir imagens, mesmo quando existe cobertura de nuvens sobre a região de interesse. Tal potencial torna as imagens extremamente importantes para a cartografia brasileira considerando que a porção Norte do Território Nacional encontra-se constantemente coberta por nuvens. Muitos usuários têm apresentado interesse pelas imagens de Radar e cada vez mais se torna primordial um maior conhecimento sobre geração de modelos digitais de elevação e extração de feições plani-altimétricas.

### **3. Objetivos**

 Avaliar a geração de um MDE originado a partir de um par estereoscópio de imagens de RADARSAT em modo fine. As imagens em modo fine oferecem melhor resolução espacial (aproximadamente 10 metros), isso proporciona um melhor detalhamento da superfície. O MDE gerado apresenta melhor qualidade do que aqueles derivados de outros modos. Por outro lado, o modo fine apresenta mais *speckler* que os outros modos. Pretende-se descrever as características das imagens, os parâmetros e metodologia utilizada para geração do MDE. A partir disso foi possível gerar curvas de nível e avaliar a exatidão dos resultados obtidos.

### **4. Caracterização da área**

A área de estudo apresenta relevo montanhoso abrangendo o Maciço da Tijuca com altitude no pico de 1022 metros, no município do Rio de Janeiro. Vários fatores contribuíram para escolha da área. O primeiro diz respeito à disponibilidade de imagens para geração do MDE, fornecidas pela empresa Radarsat International(RSI) e sua representante no Brasil, Threetek. Além disso, a área escolhida apresenta-se mapeada na escala de 1:50000, o que permite as comparações e verificações de exatidão dos produtos.

## **5. Metodologia**

Primeiramente as imagens foram importadas para o software OrthoEngine™ (PCI Geomatics), onde foram convertidas para o formato proprietário pix.

 Foi utilizado o modelo específico para imagens Radarsat que utiliza dados orbitais fornecidos com a imagem no formato CEOS, para calcular a posição do satélite e a inclinação entre o sensor e o alvo. A elevação de cada alvo é calculada pela solução que satisfaz à geometria definida pela posição do alvo, a distância inclinada e o plano Doppler, calculados nas duas imagens que formam o par estereoscópico.

 Posteriormente realizou-se a filtragem das imagens devido à presença de ruídos (*speckler*). Esse tipo de ruído prejudica o operador no momento da escolha dos pontos de controle para geração do MDE. Aplicou-se o filtro Frost para diminuir o ruído e manter as bordas. Foram utilizados uma janela de filtragem de 5X5 pixels e parâmetro Damp igual a 1. A **figura 1** apresenta um recorte da imagem antes e depois da aplicação do filtro. Realizou-se então a aquisição de pontos de controle para correção geométrica das imagens. Segundo o manual do OrthoEngine™ há uma sugestão para utilização de pelo menos 02 pontos de controles aplicado ao modelo específico Radarsat. Porém optou–se, apesar da enorme dificuldade de se encontrar pontos de boa qualidade, pela inserção de um número maior de pontos. Foram selecionados ao todo 18 pontos de controle em toda a área de sobreposição. Porém apenas 10 foram selecionados para geração do MDE. É importante destacar que a área de estudo compreende apenas um recorte da área de sobreposição. Para seleção dos pontos de controle foram utilizadas cartas topográficas na escala de 1:50000, do IBGE, projeção UTM SAD69, para georreferenciamento das imagens e aplicação de pontos de controle com altitudes.

 Posteriormente realizou-se a transformação das imagens para geometria epipolar e, finalmente, o MDE. Essa etapa foi realizada seguindo parâmetros como elevação mínima: 0m, elevação máxima: 1200m, valor de falha: -100, valor de fundo:-150, gerar canal de escore:sim. O cálculo das elevações é feito pixel a pixel. Optou-se por realizar o georreferenciamento automático selecionando a opção criar geocódigo automático.

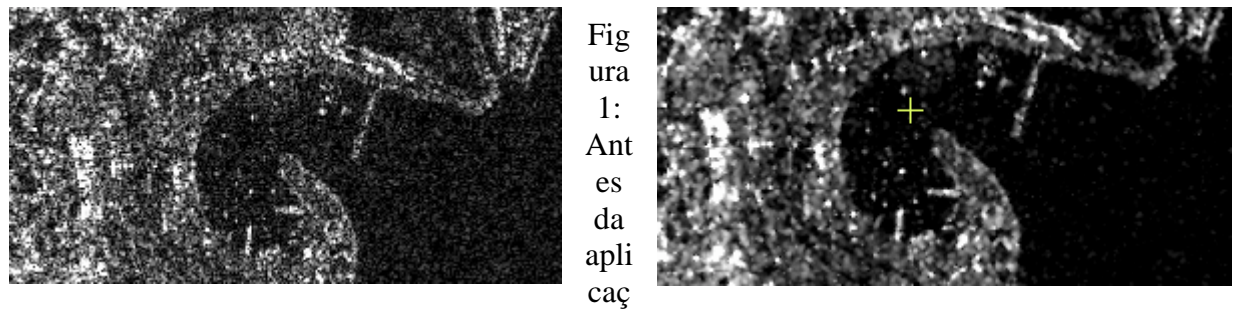

ão do filtro com forte presença de ruído Splecker a após a aplicação do filtro Frost.

 O MDE gerado foi salvo no formato tif e exportado para o software Global Mapper, onde foi realizado recorte da área de estudo e a geração de curvas de nível com 20 metros de equidistância. As **figuras 2** e **3** apresentam os resultados encontrados. Foi realizada a comparação da hipsometria gerada pelo MDE e a oficial proveniente da malha do IBGE. Serão realizados novos testes procurando uma melhor precisão do produto gerado. Também será realizado o MDE das curvas de nível oficiais para novas comparações.

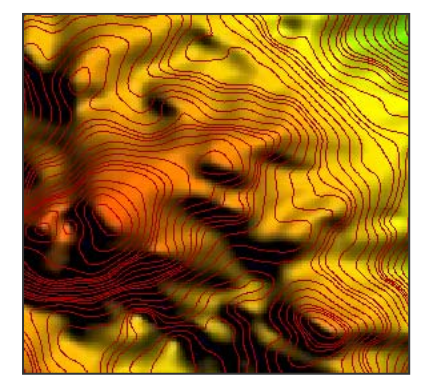

Figura 2: MDE e curvas Hipsométricas geradas.

Figura 3: Diferenças entre curvas oficiais em vermelho e curvas geradas a partir do MDE do Radarsat em verde.

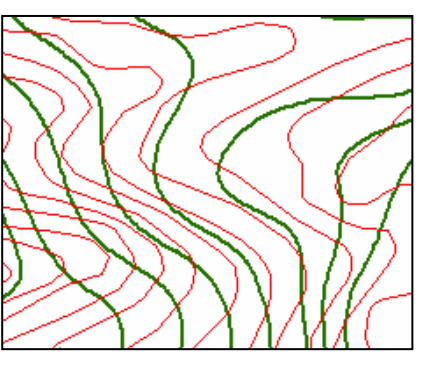

#### **6. Resultados Obtidos**

 Foi possível observar que a hipsometria gerada a partir do Radarsat tende a ser mais homogênea na representação da forma do relevo e não perceber as variações de declividade.

### **7. Conclusão**

É de fundamental importância a destreza do operador durante a seleção dos pontos de controle para que o erro possa ser diminuído ao máximo, principalmente na busca de pontos com valor altimétrico. Apesar da diferença encontrada após a comparação entre as curvas oficiais e aquelas provenientes do Radarsat, o resultado demonstrou que há uma possibilidade de aproximação.

#### **8. Referências**

Coelho, A.L. **Geração de Modelos Digitais de Elevação a Partir de Pares Estereoscópios Radarsat.**  2002.157p.(IME-CDD621.3848). Dissertação (Mestrado em Engenharia Cartográfica) – Instituto Militar de Engenharia, Rio de Janeiro.2002

Toutin, T. Radar Stereo Pair for DEM Generation. RADARSAT for stereoscopy. **Geomatics Info Magazine International.** P. 6-9, vol.13. No.1 gitc publication. 1999.

PCI Geomatics. **OrthoEngine Satellite Projects User's Guide**. – Version 9.0. Canadá. 2001.